## **DESIGN AND DEVELOPMENT OF WEB-BASED TOURISM AND TRAVEL MANAGEMENT SOFTWARE**

### **BY**

### **REDWAN AHMED KHAN ID: 201-15-13642**

This Report Presented in Partial Fulfillment of the Requirements for the Degree of Bachelor of Science in Computer Science and Engineering

Supervised By

## **Dr Sheak Rashed Haider Noori** Professor

Department of CSE Daffodil International University

Co-Supervised By

## **Mr. Dewan Mamun Raza** Lecturer Department of CSE Daffodil International University

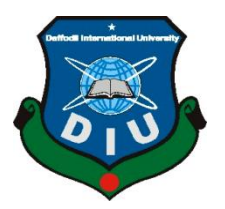

# **DAFFODIL INTERNATIONAL UNIVERSITY DHAKA, BANGLADESH JANUARY 2023**

### **APPROVAL**

This Project/internship titled **"DESIGN AND DEVELOPMENT OF WEB-BASED TOURISM AND TRAVEL MANAGEMENT SOFTWARE"**, submitted by Redwan Ahmed Khan, ID No: 201-15-13642 to the Department of Computer Science and Engineering, Daffodil International University has been accepted as satisfactory for the partial fulfillment of the requirements for the degree of B.Sc. in Computer Science and Engineering and approved as to its style and contents. The presentation has been held on 19/01/2023.

#### **BOARD OF EXAMINERS**

**\_\_\_\_\_\_\_\_\_\_\_\_\_\_\_\_\_\_\_\_\_ Dr. Touhid Bhuiyan Professor and Head** Department of Computer Science and Engineering Faculty of Science & Information Technology Daffodil International University

Show **\_\_\_\_\_\_\_\_\_\_\_\_\_\_\_\_\_\_\_\_\_\_\_\_**

**Nazmun Nessa Moon Associate Professor** Department of Computer Science and Engineering Faculty of Science & Information Technology Daffodil International University

**\_\_\_\_\_\_\_\_\_\_\_\_\_\_\_\_\_\_\_\_\_\_\_\_**

**Md. Abbas Ali Khan Assistant Professor** Department of Computer Science and Engineering Faculty of Science & Information Technology Daffodil International University

 $22 - 4$ **\_\_\_\_\_\_\_\_\_\_\_\_\_\_\_\_\_\_\_\_\_\_\_**

**Dr. Mohammad Shorif Uddin Professor** Department of Computer Science and Engineering

Jahangirnagar University

**Internal Examiner**

 **Chairman**

**Internal Examiner**

**External Examiner**

### **DECLARATION**

We with this declare that we have done this project under the supervision of **Dr Sheak Rashed Haider Noori, Professor and Associate Head, Department of CSE,** Daffodil International University. We also declare that neither this project nor any part of this project has been submitted elsewhere for the award of any degree or diploma.

**Supervised by:**

**Dr Sheak Rashed Haider Noori** Professor and Associate Head Department of CSE Daffodil International University

**Co-Supervised by:**

**Mr. Dewan Mamun Raza** Designation Department of CSE Daffodil International University

**Submitted by:**

Redwan

**Redwan Ahmed Khan** ID: 201-15-13642 Department of CSE Daffodil International University

## **ACKNOWLEDGEMENT**

First, we would want to offer our sincere gratitude to Almighty God for granting us His divine favor and enabling us to complete the senior project.

**Dr. Sheak Rashed Haider Noori**, professor at Daffodil International University in Dhaka has our gratitude and deepest debts. Our supervisor has extensive knowledge and a deep interest in the field of "Design and Development of Web-Based Tourism and Travel Management Software" to complete this project. This project was made possible by his never-ending patience, academic leadership, constant encouragement, constant and energetic supervision, constructive criticism, insightful advice, reading many subpar drafts, and correcting them at all stages.

We would love to extend our sincere gratitude to Professor **Dr. Touhid Bhuiyan, Professor** & Head and Head Department of CSE, as well as to the other professors and staff members of the CSE department at Daffodil International University, for your kind assistance in concluding our project.

We'd like to thank everyone from Daffodil International University who participated in this discussion while also attending class.

Finally, we must acknowledge with respect the constant support and patients of our parents.

### **ABSTRACT**

The " DESIGN AND DEVELOPMENT OF WEB-BASED TOURISM AND TRAVEL MANAGEMENT SOFTWARE" project is used to automate all tourist and travel-related tasks, including booking confirmation, user information, and creation. The system gives users access to all the information, including places, packages, picking locations, payment methods, etc. The main goal is to help travel agencies effectively manage their clientele. The technique is also appropriate for business and professional travel. This project's front end is built with HTML, CSS, JavaScript, Bootstrap, and JQuery, while the back end is built with PHP, MySQL, and Laravel and supports all major web browsers. By utilizing PHP and VueJS the site is made fully dynamic. On the basis of various tourist demands, a customer would choose a vacation package for a particular location supported by the advice given by prior customers who had experience with the box. In the beginning, we'll assess the actual features of the current travel packages and gather data on tourists' ratings and, consequently, the intrinsic qualities, such as places, travel seasons, etc. Although there are several other similar site available, on my site I have used most relevant information and the site meets the modern demand.

## **TABLE OF CONTENTS**

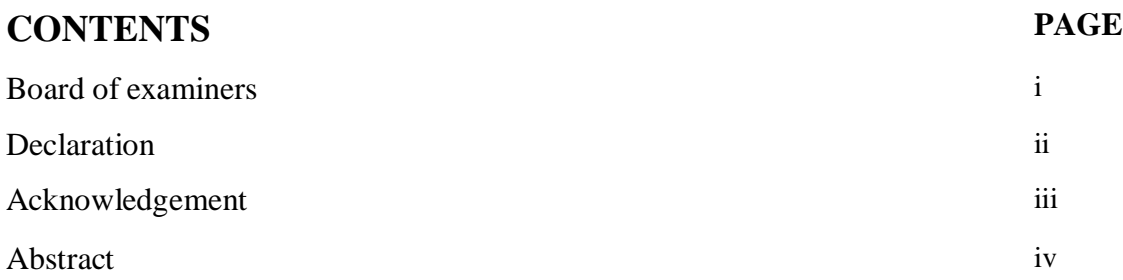

## **CHAPTER**

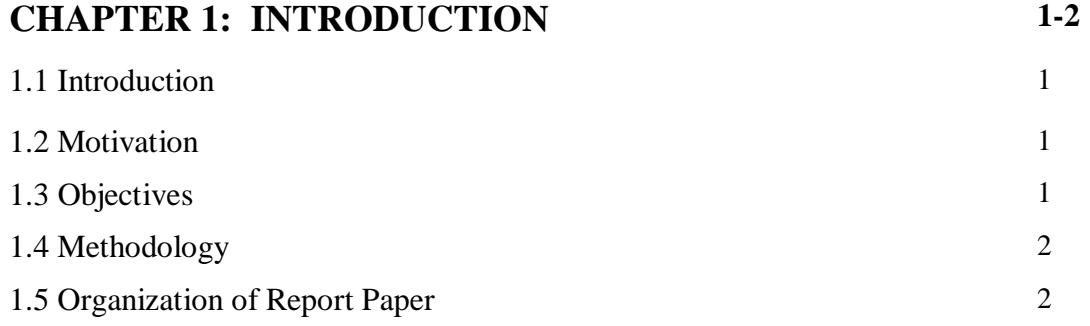

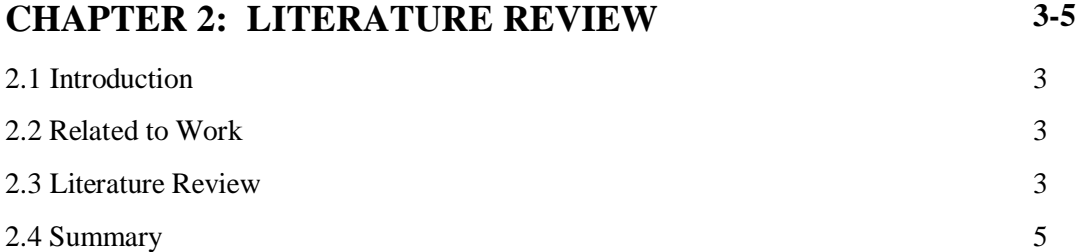

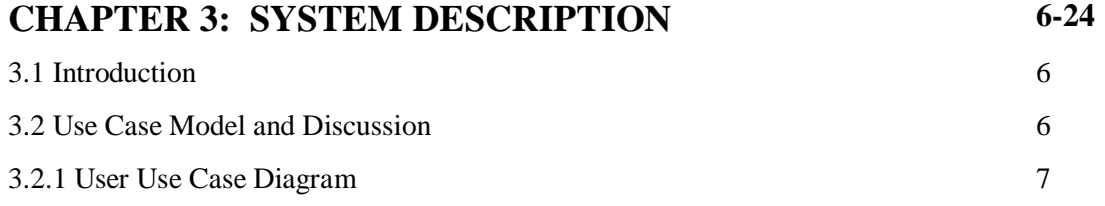

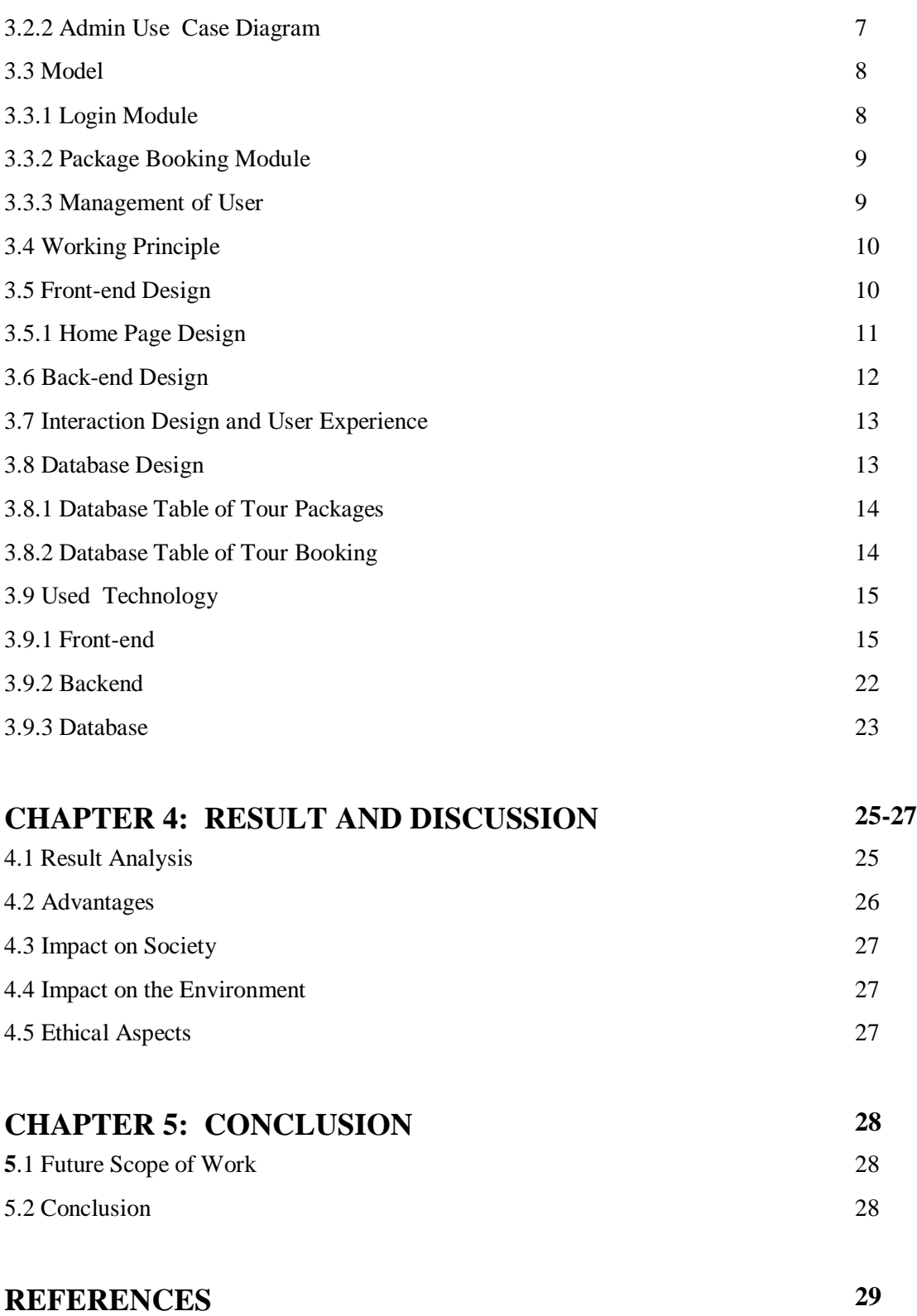

## **LIST OF FIGURES**

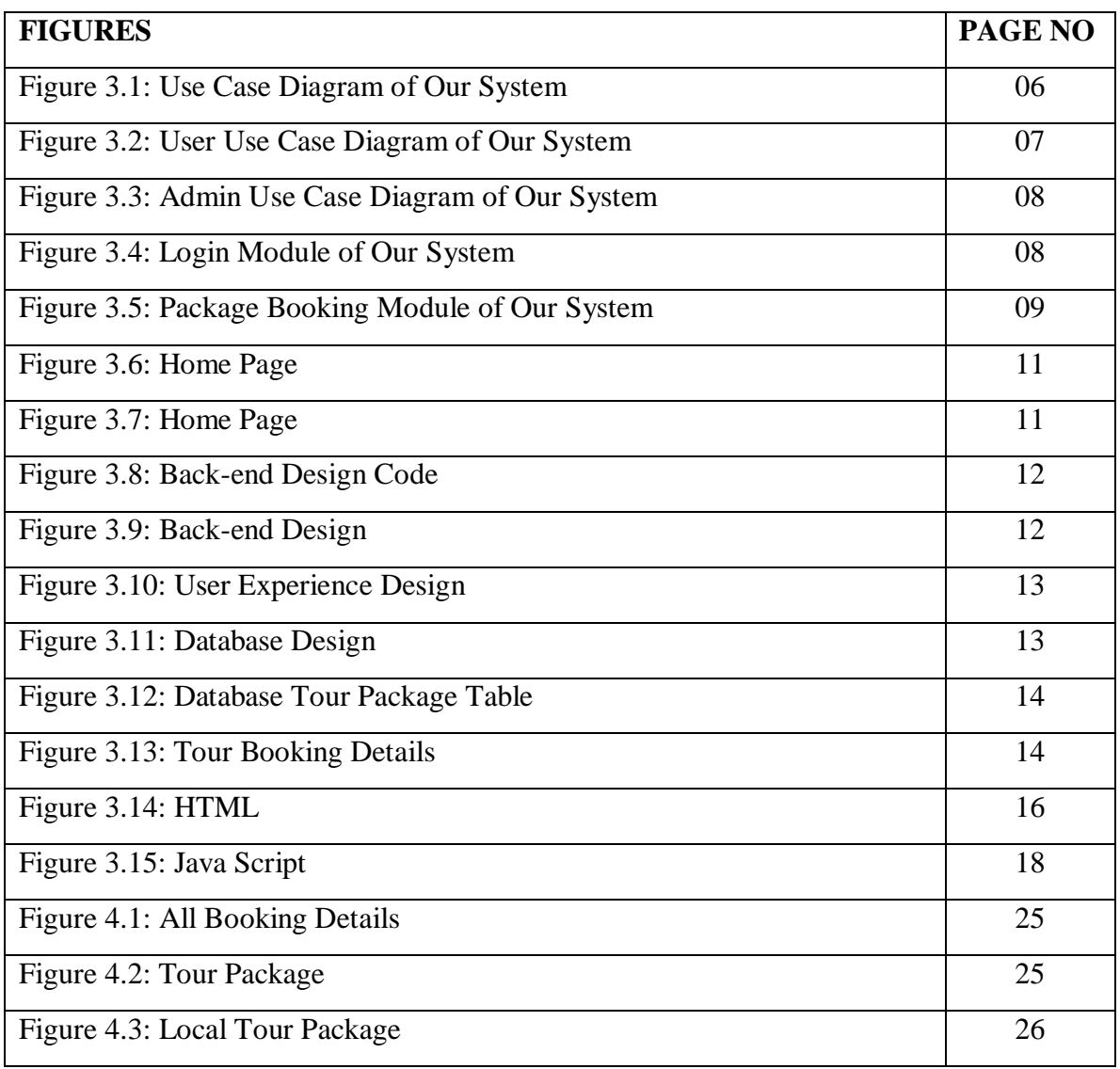

# **CHAPTER 1 Introduction**

### **1.1 Introduction**

Tourism and travel are significant social pursuits for the general populace. Tourism can be describe as the act of traveling for pleasure, commerce, or leisure and, consequently, the provision of services for this act. There are various angles from which to perceive tourism. Geographers must take into account variables such as geographic location, climate, terrain, environment, and physical planning because these are the key concerns of the tourism industry. Interacting with and experiencing diverse people and cultures is another aspect of tourism. Some historians view tourism as a study of the variables that influence the growth of tourism from the start of the tour to the intended geographic location. Traveling and lodging in locations that are far from one's home are activities that makeup tourism.

## **1.2 Motivation**

Viewing various travel websites like Trip Advisor, trip.com, TripBD.com, expedia.com, etc., inspires and motivates us. As a result, the cost of maintaining this application is increasing. Help reduce costs while maintaining simplicity and ease of understanding.

## **1.3 Objectives**

Our objectives are pointed out below:

- To design and construct **BD Travelers Management Software.**
- To implement and study, take proper steps to manage the travel management system smoothly.
- To take necessary notes from the project for future improvements.

## **1.4 Methodology**

Step 1-Creating admin panel Step 2-User interface design Step 3-Connecting database Step 4-User registration Step 5-Adding tourist places information Step 6-Creating attractive packages for travelers Step 7-User created the package Step 8-Creating a contact page Step 9- Payment System

## **1.5 Organization of Report**

This project book consists of five chapters.

**Chapter 01- Introduction:** The first chapter contains the introduction statement, our background study for the project, objectives of the study in the project, methodology and the project organization.

**Chapter 02 - Literature Review:** Chapter two contains a literature review.

**Chapter 03 - System Description:** Chapter three describes the software details already used to complete this project.

**Chapter 04 - Result & Discussion :**

**Chapter 05 - Conclusion:** In the final chapter, we discuss the result, cost estimation, advantages, application, future scope and conclusion of our project.

## **CHAPTER 2**

## **Literature Review**

## **2.1 Introduction**

In this chapter, we discuss our system overview. In this paper, they also work on Travelers Management Software.

## **2.2 Related to Works**

- Some construction initiatives are related to the tourism and travel industry, including those involving travel agencies, hotel management, tourism management, etc.
- Users' registration, admin login, hotel information, location information, Google Maps, etc., are all connected to our.
- initiatives from those travel and tourism industries.
- Package information, online bus reservations, nearby locations, etc. are some of the distinctive features of our project.

## **2.3 Literature Review**

Tourism, according to Mathieson and Wall (1982), is "the temporary migration of people to locations other than their customary places of work and housing, the activities they engage in while there, and the facilities built to meet their needs"[1]. Every human is naturally curious. We naturally want to discover new things and notice things that are hidden from view. Additionally, entertainment has the most influence and drives travel the most.

Tourism has already proven to be a cure-all for many socio-economic problems in today's modern era of communication and has grown to be an important sector of global socioeconomic development. When tourism is conducted ethically and sustainably, it benefits all of its stakeholders by promoting peace and prosperity. Development can be used to achieve a balance in the international peace process. One of the best important sectors of the peace economy is frequently thought to be tourism. Tourism must now be defined in order for us to have a actual understanding of the "tourism sector of industry." Tourism was defined as "the activities of peoples traveling to and staying in areas beyond their customary surroundings for not more than one consecutive year for business, recreation, and other purposes" by the United National Statistical Commission in 1993. Tourism management is a synthesis of various operations. The analysis of such activities' planning, organization, and comfort levels can be added. The promotion of various places is another aspect of tourist management.

Travel and tourism are both the same, except there is a subtle difference between them, and it is:

**Travelling** is going from the place of residence or work to another distant or neighboring place by any means of transport. Routine commutation can be termed as travelling.

**Tourism** involves having a purpose. Travel is a necessary component of any tourism, although not all trips must contain it. Tourism is a subset of travel. Due to the fact that the tourist business directly employs more than 204 million people globally, it has currently surpassed all other employers in size. This indicates that one in every nine people is connected to the tourism industry in some way (World Travel and Tourism Council estimate for 1994). Of course, the sector indirectly employs a lot more people**.**

In the world's exports of products and services, tourism ranks first, ahead of exports of oil, automobiles, and technological equipment. We sell a lot of commodities. Forecasts indicate that during the next 20 years, the number of tourists arriving will double, growing at a rate of around 3% annually (WTO 1994). Tourism is a special and complex industry, and it needs to be promoted to a vast audience of individuals from many different countries with distinct socioeconomic systems, demands, tests, attitudes, expectations, and behavioral patterns.

Consequently, a successful marketing and promotional plan must appeal to consumers' tastes and inclinations (Shafi, 1985). According to Jahangir (1998), Bangladesh's proportion of all arrivals in the south Asian area is too low. In terms of the growth of tourism, almost all of the South Asian nations are well ahead of Bangladesh thanks to concerted efforts.

According to Hossain and Nazmin (2006), scenic beauty of Bangladesh rated first, cost of services came in second, people's attitudes came in third, and amenities came in tenth. Recreation is frequently the main reason people engage in tourism, which is a leisure activity involving the discretionary use of time and money (Ghosh, 2001). The movement of people to and their residence in diverse locations gave rise to tourism. The trip to the location and the visit are the two key components of tourism. Providing guests with information, lodging, transportation, and other amenities is what is generally meant by the term "tourism" (Ghosh, 2001).

As Sub-Saharan African nations invest in their human and physical capital, Fayissa, Nsiah, and Tadesse (2007) showed that earnings from the tourist sector considerably contribute to the region's current gross domestic product and economic growth. Their findings imply that by deliberately bolstering their tourism businesses, African economies can increase their short-term economic growth. Several scholars have convincingly argued that tourism marketing is crucial for a nation's economic development in the literature study. The study plans to conduct research while taking into account secondary sources. The majority of authors use secondary materials or conceptual frameworks.

### **2.4 Summary**

This literature aids in giving us a basic understanding of the BD Travelers Management Software. This project is being attempted by several people. We test this project as well. This system of BD Travelers Management Software was created by us and would be highly beneficial to the user.

## **CHAPTER 3**

## **System Description**

## **3.1 Introduction**

This chapter will discuss our project system description, project working principle, front end, back end and diagram details.

### **3.2 Use Case Model and Discussion**

Everyone opts to utilize a case diagram to better understand the system's functionality. The use case chart is essential for chronicling the requirement for the system and for illustrating the features of the system. A case diagram can be used to explain how the client interacts with the system. The system's Use Case diagram is shown in Figure 3.1. In this figure, we can see that users can register for a hotel where they want to take a tour and that the administrator can approve the booking using the user's legitimate information.

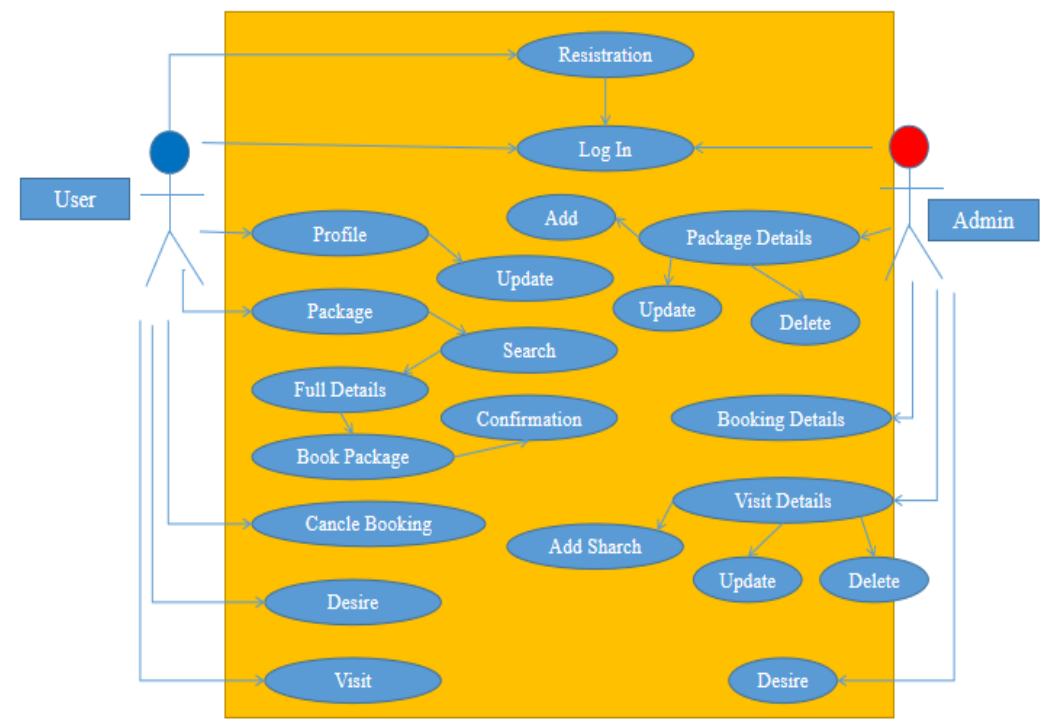

Figure 3.1: Use Case Diagram of Our System

### **3.2.1 User Use Case Diagram**

The user use case diagram for the system is shown in Figure 3.2. In this image, we can see that users can register for a hotel where they want to take a tour and that the administrator can confirm the reservation.

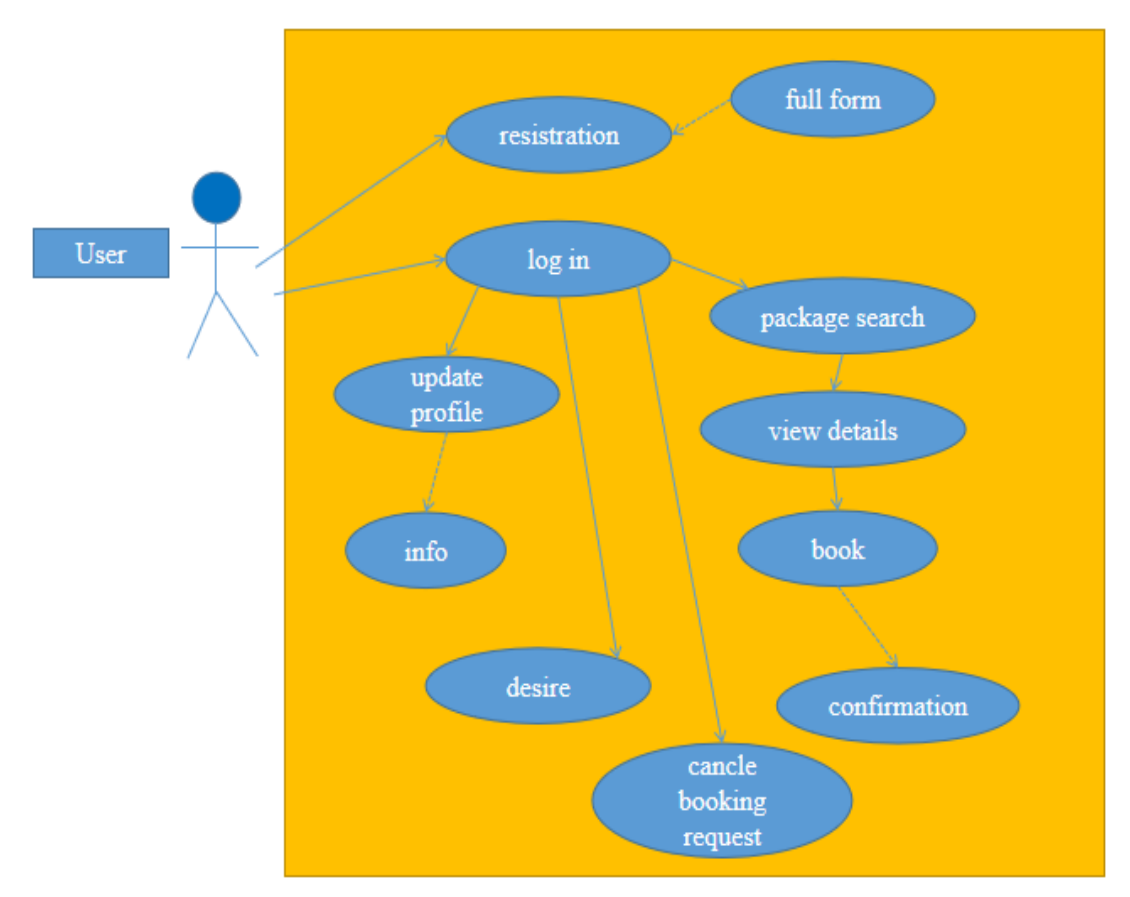

Figure 3.2: User Use Case Diagram of Our System

### **3.2.2 Admin Use Case Diagram**

The system's Admin Use Case diagram is shown in Figure 3.3. In this image, we can see that users can register for an account to reserve a hotel for a trip, and the administrator can approve the reservation.

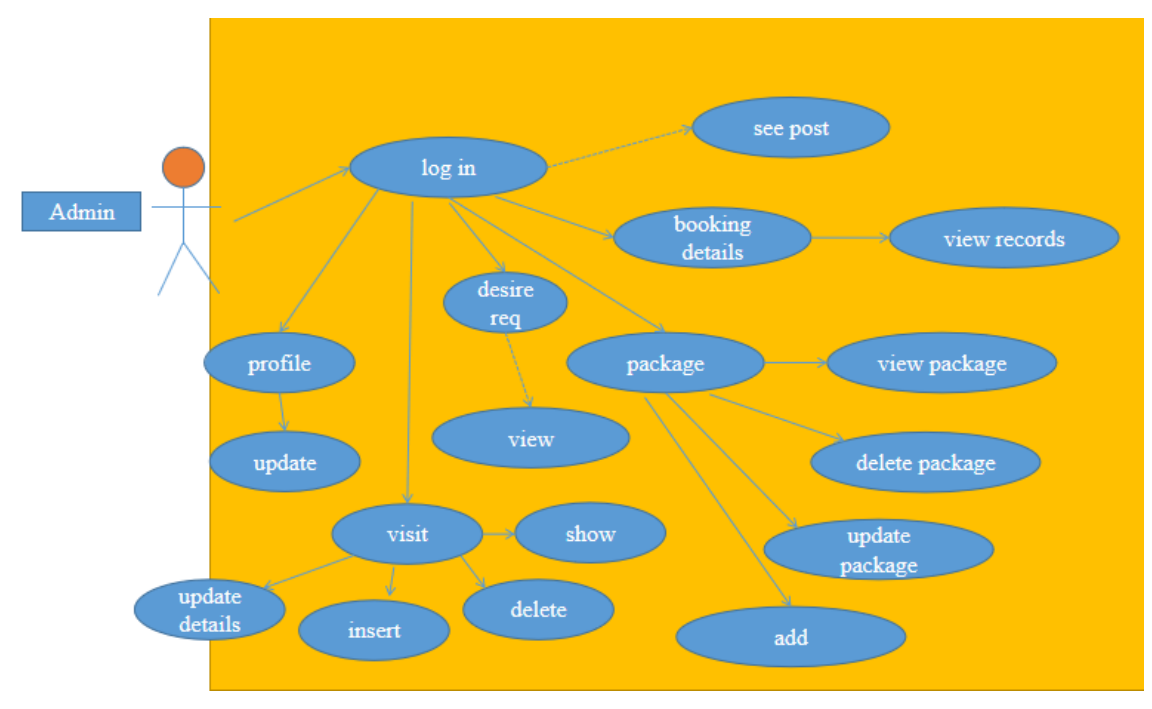

Figure 3.3: Admin Use Case Diagram of Our System

## **3.3 Module**

### **3.3.1 Login Module**

Figure 3.4 is shown our system login module process.

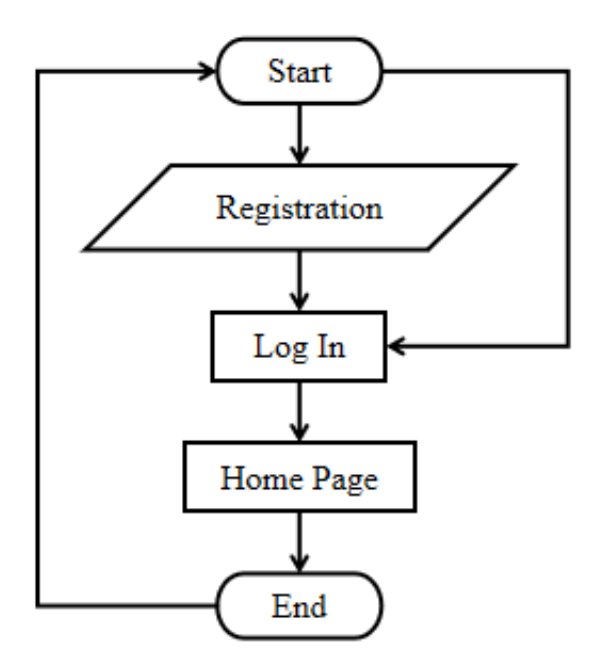

Figure 3.4: Login Module of Our System

### **3.3.2 Package Booking Module**

Figure 3.5 is shown our system package module process.

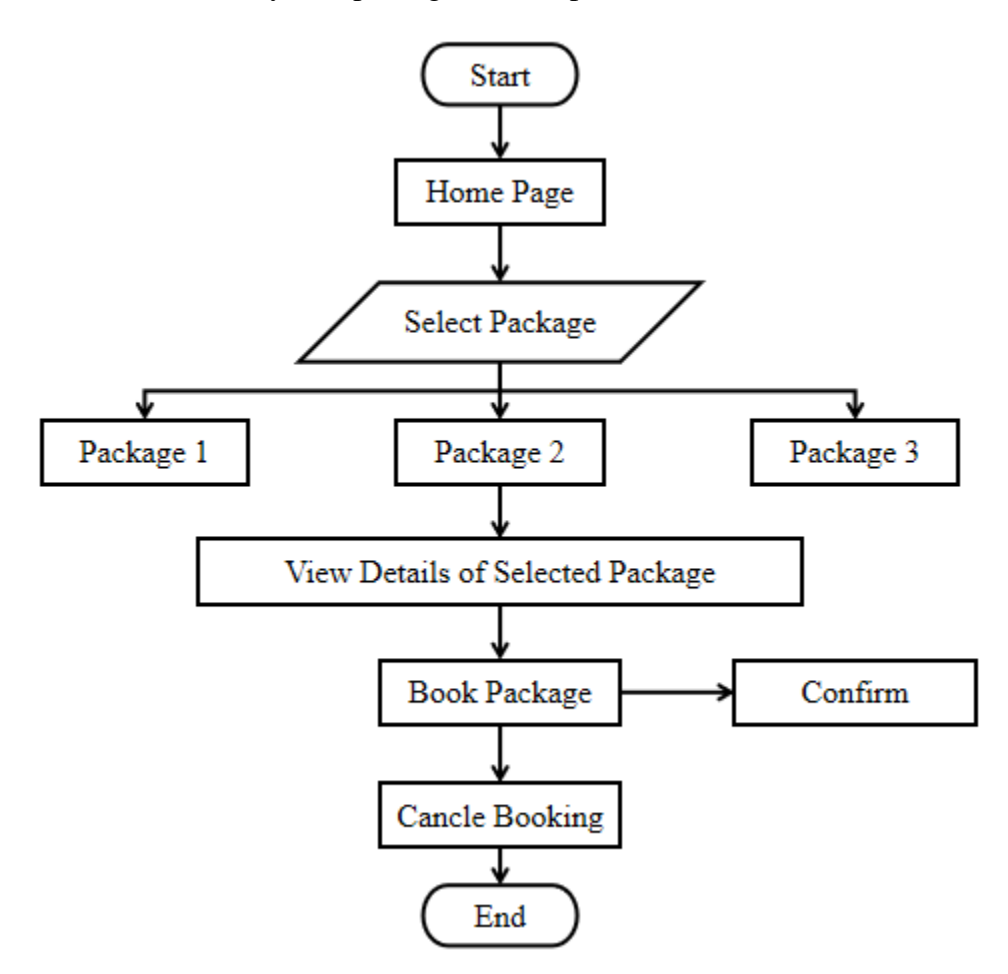

Figure 3.5: Package Booking Module of Our System

### **3.3.3 Management of User**

- a. Account Create.
- b. Login.
- c. Booking or cancel the booking.
- d. Feedback rights

### **3.4 Working Principle**

The key idea of the proposed system is to implement automation and an archive to make tourism as simple and accessible as possible. Our system will be efficient and userfriendly so that tourists can have the best experiences about the place they want to visit. We will try to make every task computerized, which was handled manually before including forms transactions and reports, which added advantage. The database is designed well so that finding any previous data becomes a simple task. Besides, the proposed system's presentation and modification of data are also possible. Managing customers is the primary purpose of this system to help tourism companies. The centralized repository is maintained to make travel arrangements and to get information quickly through the proposed system. Travel companies concentrate on tourist interest, making sure to increase their particular market value package deals. This system allows customers to book their desired destination, pay their package rent, and travel without hesitation.

## **3.5 Front-end Design**

The UI is represented by the front-end design. On the other hand, it also combines web development and design. To make this viewable, we used HTML, CSS, JavaScript, and PHP. It has always been our goal to keep it more expandable, scalable, and adaptable. We also made an effort to keep it sturdy. The front-end design programming code for our system is shown in Figure 3.6, which is provided below.

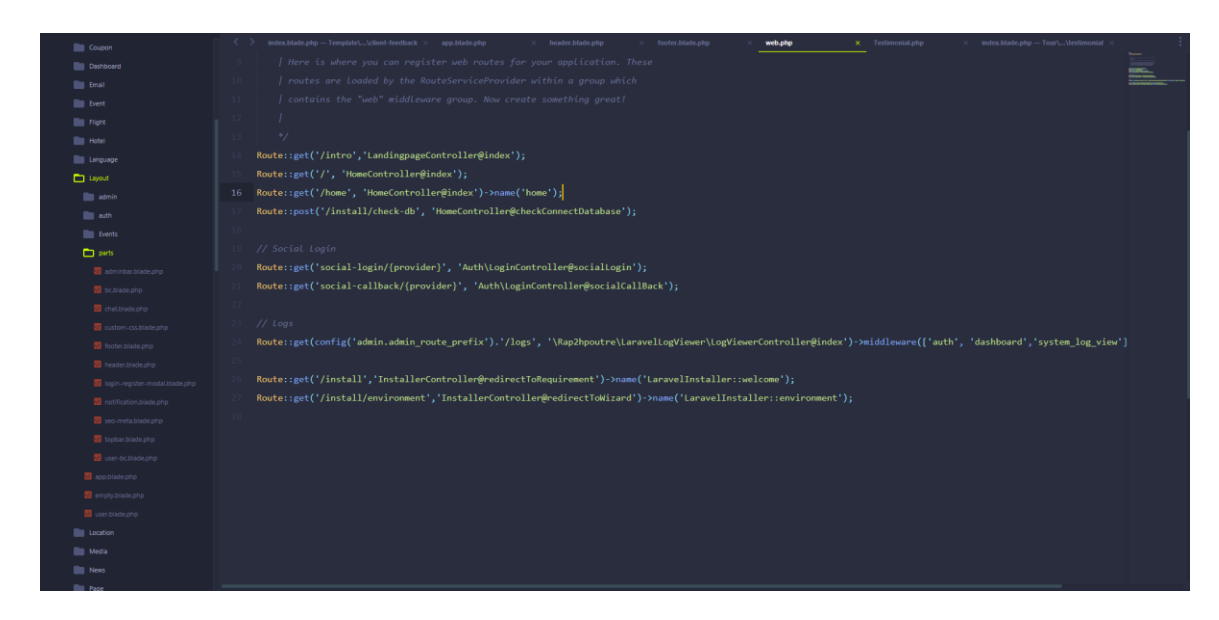

Figure 3.6: Home Page

## **3.5.1 Home Page Design**

Figure 3.7, given below, will show our system's home design outlook.

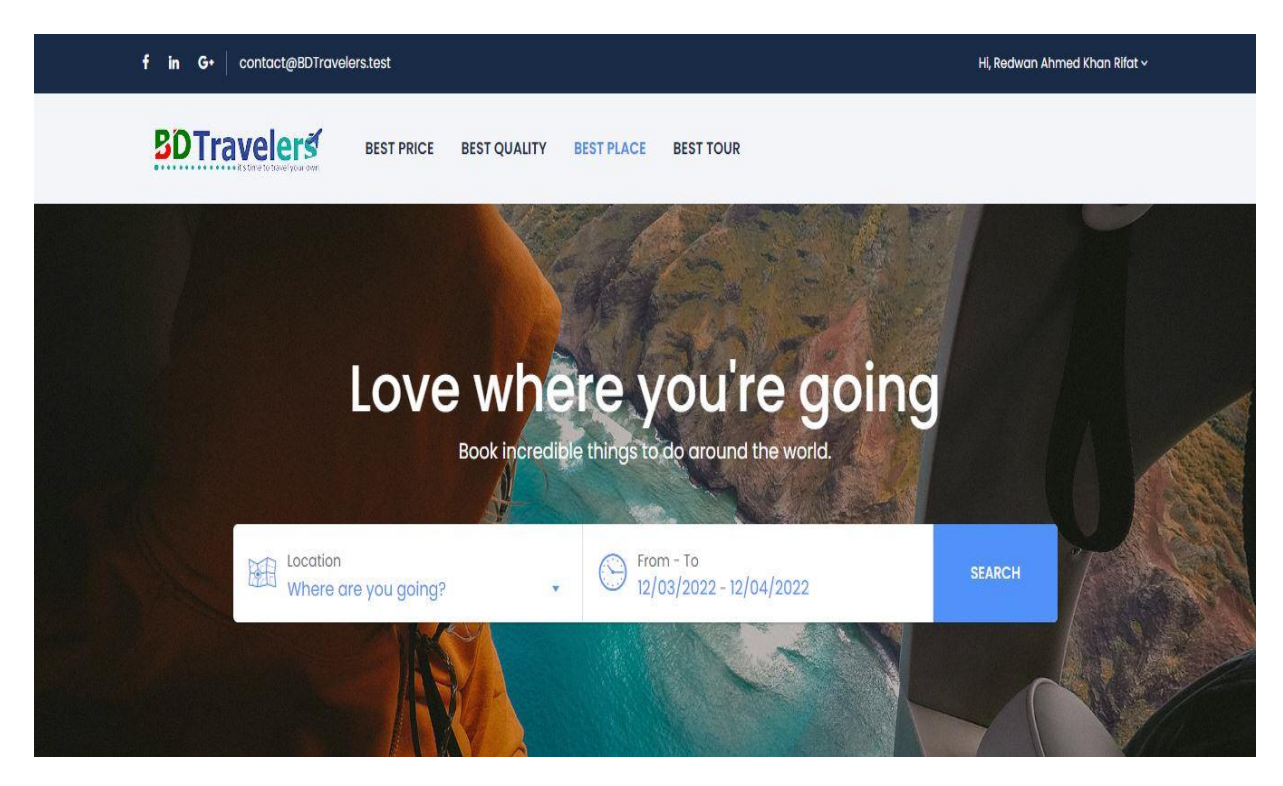

Figure 3.7: Home Page

## **3.6 Back-end Design**

Figure 3.8, given below, will show our system's backend design programming code.

| <b>Elli Coupon</b>              | index.blade.php - Template\ \client-feedback = app.blade.php<br>beader.blade.php<br><b>Footer Made pilo</b><br>web.zihr<br>sial, pils<br>index.bladir.php - Toset  \fests | custom-css.blade.php |
|---------------------------------|----------------------------------------------------------------------------------------------------|----------------------|
| <b>III</b> Dashboard            | Rohp Smain color = setting item('style main color', '#5191fa');                                                                                                    |                      |
| <b>Illi</b> Email               | \$style_typo = json_decode(setting_item_with_lang('style_typo',false,"{}"),true);                                                                                         |                      |
| <b>Bill</b> bent                | <b>Rendphp</b>                                                                                                    |                      |
| <b>Bill</b> Flore               | $B_{\alpha}$                                                                                                    |                      |
| <b>Bill Hotel</b>               | .bravo-news .btn-readmore.                                                                                                    |                      |
| <b>III</b> Lenguage             | .bravo_urap .bravo_header .content .header-left .bravo-menu ul li:hover   a,                                                                                              |                      |
| <b>D</b> Layout                 | .bravo wrap .bravo_search_tour .bravo_form_search .bravo_form .field-icon,                                                                                                |                      |
| atmin                           | bravo wrap. bravo search tour .bravo form search .bravo form .render.                                                                                                    |                      |
| <b>Bill</b> suth                | , bravo wrap .bravo search tour .bravo form search .bravo form .field-detination #dropdown-destination .form-control,                                                     |                      |
| <b>Sill</b> Events              | .bravo_urap .bravo_search_tour .bravo_filter .g-filter-item .item-content .btn-apply-price-range,                                                                         |                      |
| $\Box$ parts                    | .bravo_wrap .bravo_search_tour .bravo_filter .g-filter-item .item-content .btn-more-item,                                                                                 |                      |
| <b>B</b> accompany his de amo   | .input-number-group i,                                                                                                    |                      |
| <b>B</b> beatabook              | .bravo_wrap .page-template-content .bravo-form-search-tour .bravo_form_search_tour .field-icon,                                                                           |                      |
| <b>B</b> distinction            | , bravo urap .page-template-content .bravo-form-search-tour .bravo form search tour .field-detination #dropdown-destination .form-control,                                |                      |
| astem-css.blade.php             | .bravo wrap .page-template-content .bravo-form-search-tour .bravo form search tour .render,                                                                               |                      |
| <sup>20</sup> hoterassecond     | , hotel_rooms_form .form-search-rooms .form-search-row>div .form-group .render,                                                                                           |                      |
| To header black php             | .bravo_urap .bravo_form .form-content .render,                                                                                                    |                      |
| Topin-register-modal.blade.php  | a:hover {                                                                                                    |                      |
| <b>R</b> notification biasquire | color: {{\$main_color}};                                                                                                    |                      |
| Si seo-metabladegho             |                                                                                                    |                      |
| <b>D</b> topbachiade.php        | .bravo-pagination ul li.active a, .bravo-pagination ul li.active span                                                                                                    |                      |
| air-bconducto                   |                                                                                                    |                      |
| <b>B</b> spokladepto            | color: {{\$main color}}!important;                                                                                                    |                      |
| <b>B</b> motylistants           |                                                                                                    |                      |
| <b>El</b> inertifadepho         | .bravo-news .widget_category ul li span,                                                                                                    |                      |
| <b>Bu</b> Location              | , bravo wrap .bravo search tour .bravo form search .bravo form .g-button-submit button,                                                                                   |                      |
| <b>III</b> Media                | .bravo_urap .bravo_search_tour .bravo_filter .filter-title:before,                                                                                                    |                      |
| <b>III</b> News                 | , bravo wrap , bravo search tour , bravo filter , g-filter-item , item-content , bravo-filter-price , ins-flat, ins-bar,                                                  |                      |
|                                 | the contract contract the the                                                                                                    | <b>Contract</b>      |

Figure 3.8: Back-end Design Code

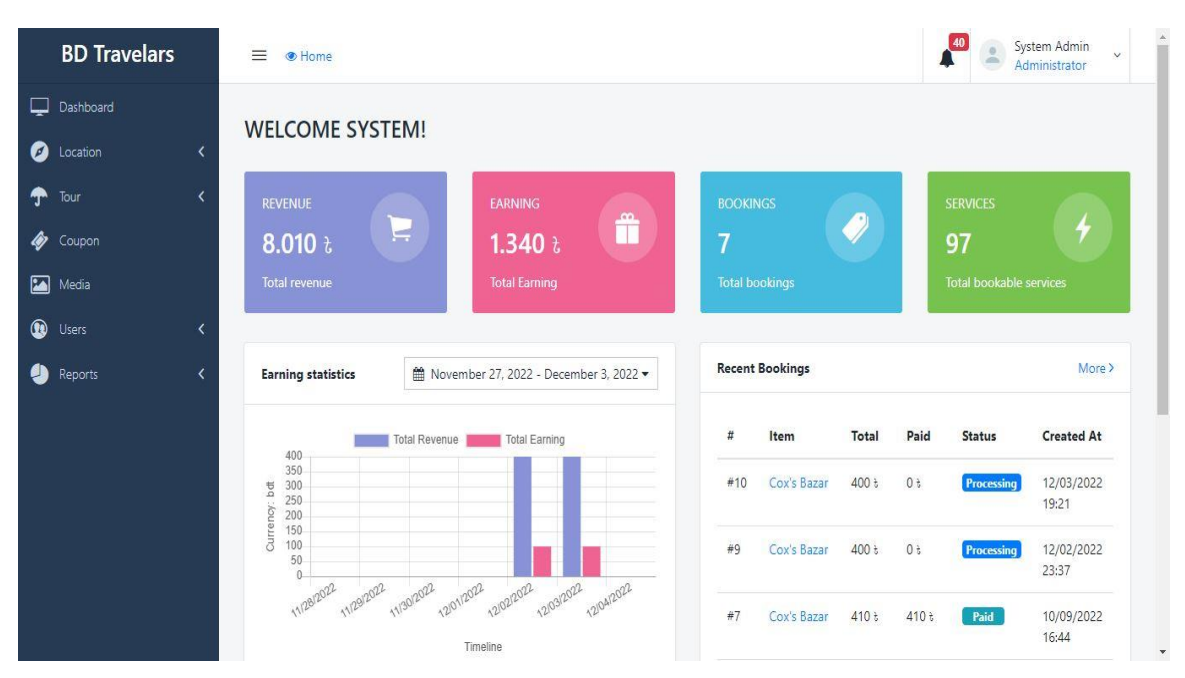

Figure 3.9: Backend design

## **3.7 Interaction Design and User Experience (UX)**

The following figure 3.10 shows the Basic Structure of User Experience.

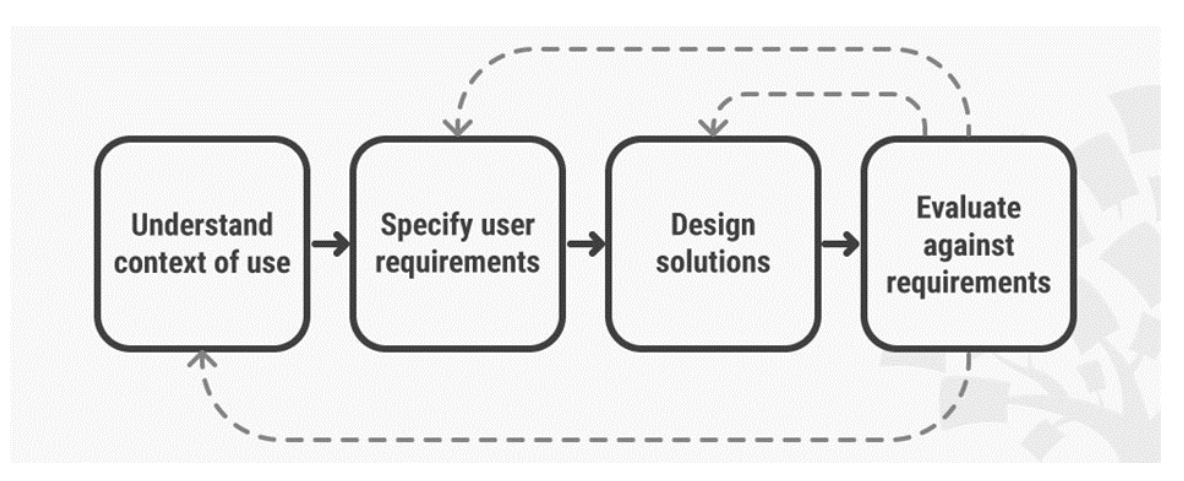

Figure 3.10: User Experience (UX) Design

## **3.8 Database Design**

The following figure 3.11 shows the Basic Structure of User Experience.

| The Server localhost 33th > n Database booking-core > n Jable users                                |                                |        |                          |                            |                                                                                                    |             |                                                                                 |             | $\overline{N}$ $\overline{N}$ |  |  |  |  |
|----------------------------------------------------------------------------------------------------|--------------------------------|--------|--------------------------|----------------------------|----------------------------------------------------------------------------------------------------|-------------|---------------------------------------------------------------------------------|-------------|-------------------------------|--|--|--|--|
| Browse / Structure / SQL 4 Search 3 Insert - Export - Import # Privileges / Operations 26 Triggers |                                |        |                          |                            |                                                                                                    |             |                                                                                 |             |                               |  |  |  |  |
| Showing rows 0 - 16 (17 total, Query took 0.0003 seconds.)                                         |                                |        |                          |                            |                                                                                                    |             |                                                                                 |             |                               |  |  |  |  |
| SELECT * FROM "users"                                                                              |                                |        |                          |                            |                                                                                                    |             |                                                                                 |             |                               |  |  |  |  |
|                                                                                                    |                                |        |                          |                            |                                                                                                    |             | Profiling [Edit inline] [ Edit ] [ Explain SQL ] [ Create PHP code ] [ Refresh] |             |                               |  |  |  |  |
| UPDATE 'users' SET 'email' = 'customer@gmail.com' WHERE 'users'.'id' = 17;                         |                                |        |                          |                            |                                                                                                    |             |                                                                                 |             |                               |  |  |  |  |
|                                                                                                    |                                |        |                          |                            |                                                                                                    |             | [Edit inline] [ Edit ] [ Create PHP code ]                                      |             |                               |  |  |  |  |
| Show all   Number of rows: 25 v                                                                    | Filter rows: Search this table |        | Sort by key: None        |                            | $\checkmark$                                                                                         |             |                                                                                 |             |                               |  |  |  |  |
| + Options                                                                                          |                                |        |                          |                            |                                                                                                    |             |                                                                                 |             |                               |  |  |  |  |
| $+T+$<br>id name                                                                                   | first name last name email     |        |                          | email verified at password |                                                                                                    |             | two factor secret two factor recovery codes address address2                    |             |                               |  |  |  |  |
| System<br>Edit 3-i Copy @ Delete 1<br>Admin                                                        | System.                        | Admin  | admin@gmail.com          |                            | 2022-10-02 11:26:16 \$2y\$10\$YcGt0/EvMPWsM8RC.FuRh.GSmBOik4iXnh.gq1mK7NN //ULL                      |             | NULL                                                                            | <b>NULL</b> | NULL                          |  |  |  |  |
| Edit 3- Copy @ Delete 2                                                                            | Vendor                         | 01     | vendor1@bookingcore.test |                            | 2022-10-02 11:26:16 \$2y\$105MbrowbDacB5n6JZgs0rYQ Zdy/CJmskpUxCfVslkjly                             | <b>NULL</b> | NULL                                                                            | <b>NULL</b> | NULL                          |  |  |  |  |
| Edit 3 Copy @ Delete 3                                                                             | 01<br>Customer                 |        |                          |                            | customer1@bookingcore.test 2022-10-02 11:26:16 \$2y\$10\$4w/t7pHe8ns0vJixu4P7mujmFgwYfGx.77M0R4gqASD | <b>NULL</b> | NULL                                                                            | NULL        | <b>NULL</b>                   |  |  |  |  |
| Edit 32 Copy @ Delete 4<br>$C$ canada                                                              | Elise                          | Aarohi | Aarohi@bookingcore.test  |                            | 2022-10-02 11:26:17 \$2y\$10\$ibGvFenaPkzTevCMfqRcubbgpoy4m3V74iE pei8ng                             | NULL.       | NULL                                                                            | <b>NULL</b> | NULL                          |  |  |  |  |

Figure 3.11: Database Design

## **3.8.1 Database Table of Tour Packages**

The following figure 3.12 shows the Database Tour Package Table.

| SELECT * FROM 'bravo tour category'        |                            |             |                         |                                |             |            |                |                   |                                              |                  |             |                   |       |                           |                                                                               |
|--------------------------------------------|----------------------------|-------------|-------------------------|--------------------------------|-------------|------------|----------------|-------------------|----------------------------------------------|------------------|-------------|-------------------|-------|---------------------------|-------------------------------------------------------------------------------|
|                                            |                            |             |                         |                                |             |            |                |                   |                                              |                  |             |                   |       |                           | Profiling [Edit inline] [Edit ] [Explain SQL ] [ Create PHP code ] [ Refresh] |
| Show all   Number of rows:                 |                            | $25 \times$ |                         | Filter rows: Search this table |             |            |                | Sort by key: None |                                              |                  |             | v                 |       |                           |                                                                               |
| + Options<br>$\leftarrow$ T $\rightarrow$  | $\triangledown$ id name    |             | content                 | slug                           | status Ift  |            | rgt            |                   | parent id create user update user deleted at |                  |             |                   |       | origin_id lang created_at | updated at                                                                    |
| Edit 32 Copy @ Delete 1                    |                            | Khulna      |                         | city-trips                     | publish     |            | $\overline{2}$ | NU                | - Drag to reorder.<br>Click to mark/unmark.  |                  | WILL        | NULL <sub>1</sub> | NULL. |                           | 2022-10-02 11:26:25 2022-11-29 23:50:47                                       |
| Edit Se Copy O Delete 2 Dhaka              |                            |             |                         | dhaka                          | publish     | $\sqrt{3}$ | $\frac{1}{4}$  | <b>NUM</b>        | - Double-click to copy column name.          |                  |             |                   |       |                           | NULL NULL 2022-10-02 11:26:25 2022-11-29 23:49:54                             |
| Edit 3 Copy Delete 3 Rangamati             |                            |             |                         | rangamati-tour publish         |             | 5          | 6              | NULL              |                                              | NULL             | <b>NULL</b> | NULL              |       |                           | NULL 2022-10-02 11:26 25 2022-11-29 23:50:16                                  |
| Cox bazar                                  |                            |             |                         | cox-bazar                      | publish     |            | 8              | NULL              | $1 -$                                        | <b>NULL NULL</b> |             |                   |       |                           | NULL NULL 2022-10-02 11:26:25 2022-11-29 23:50:36                             |
| Check all                                  | With selected:             | $P$ Edit    | <b>Je Copy</b>          | <b>O</b> Delete                |             | Export     |                |                   |                                              |                  |             |                   |       |                           |                                                                               |
| Show all   Number of rows:                 |                            | $25 \times$ |                         | Filter rows: Search this table |             |            |                | Sort by key: None |                                              |                  |             |                   |       |                           |                                                                               |
| Query results operations<br><b>A</b> Print | <b>E</b> Copy to clipboard | $E$ xport   | <b>In Display chart</b> |                                | Create view |            |                |                   |                                              |                  |             |                   |       |                           |                                                                               |
|                                            |                            |             |                         |                                |             |            |                |                   |                                              |                  |             |                   |       |                           |                                                                               |
|                                            |                            |             |                         |                                |             |            |                |                   |                                              |                  |             |                   |       |                           |                                                                               |

Figure 3.12: Database Tour Package Table

### **3.8.2 Database Table of Tour Booking**

The following figure 3.13 shows the Tour Booking Details.

|                              | Show all   Number of rows:   25 \v                         |                                  |                                                      | Filter rows: Search this table                                                  |          | Sort by key: None |                                                                       |                | $\check{~}$ |                                         |                    |                      |                 |                              |                                     |                      |
|------------------------------|------------------------------------------------------------|----------------------------------|------------------------------------------------------|---------------------------------------------------------------------------------|----------|-------------------|-----------------------------------------------------------------------|----------------|-------------|-----------------------------------------|--------------------|----------------------|-----------------|------------------------------|-------------------------------------|----------------------|
| + Options                    |                                                            |                                  |                                                      |                                                                                 |          |                   |                                                                       |                |             |                                         |                    |                      |                 |                              |                                     |                      |
| $\leftarrow$ T $\rightarrow$ | $\overline{\mathbf{v}}$ id title                           |                                  | slug                                                 | content                                                                         | image id |                   | banner image id short desc category id location id address            |                |             |                                         | map lat map Ing    |                      |                 | map zoom is featured gallery |                                     | video                |
|                              | C 2 Edit 3 i Copy @ Delete 1 Sitakundu                     |                                  | american-<br>parks-trai                              | <figure<br>class="wo-<br/>block-image<br/>size-large'<br/>style="b.</figure<br> | 256      |                   | From the<br>iconic to the<br>256 unexpected,<br>the city of<br>San.   |                |             | Arrondissement<br>de Paris              | 48.852754 2.339155 |                      | 12              | <b>NULL</b>                  | 257.256.254.253.251.243.244.247.248 | https:<br>v=UfE      |
|                              | Edit 3: Copy @ Delete 2 Inani Beach museum-of- block-image |                                  | new-york-<br>modern-art size-large"                  | <figure<br>class="wo-<br/>style="b.</figure<br>                                 | 258      |                   | From the<br>iconic to the<br>45 unexpected,<br>the city of<br>San     |                |             | Porte de<br>Vanves                      | 48.853917 2.307199 |                      | 12              |                              | 258.254.245.244.236.242.248         | https:<br>$v = UfE$  |
|                              | Edit 3-i Copy @ Delete 3                                   | Malnicherra<br><b>Tea Garden</b> | los-<br>angeles-to-<br>san-<br>francisco-<br>express | <figure<br>class="wp-<br/>block-image<br/>size-large"<br/>style="b</figure<br>  | 257      |                   | From the<br>iconic to the<br>46.<br>unexpected.<br>the city of<br>San |                |             | Petit-<br>Montrouge                     | 48.884900 2.346377 |                      | 12              |                              | 1 37, 38, 39, 40, 41, 42, 43        | https:/<br>$v = UfE$ |
|                              | □ / Edit 3-i Copy ● Delete                                 | Lalakhal<br>Travel               | paris-<br>vacation-<br>travel                        | <figure<br>class="wp-<br/>block-image<br/>size-large"<br/>style="b.</figure<br> | 256      |                   | From the<br>iconic to the<br>47 unexpected.<br>the city of<br>San.    | 3              |             | 2 New York                              |                    | 40.707891 -74.008825 | 12              |                              | 1 37.38                             | https:<br>$v = UfE$  |
|                              | Edit ## Copy @ Delete 5                                    | Shahialal<br>Dargah              | southwest-<br>states                                 | <figure<br>class="wp-<br/>block-image<br/>size-large"<br/>style="b</figure<br>  | 255      |                   | From the<br>iconic to the<br>48<br>unexpected,<br>the city of<br>San. |                |             | <b>Regal Cinemas</b><br>Battery Park 11 |                    | 40.714578 -73.983888 | 12 <sup>°</sup> | <b>NULL</b>                  | 37.38.39.40.41.42.43                | https:/<br>$v = UfE$ |
|                              | <b>Delete</b> 6                                            | Bisanakandi                      | eastern-<br>discovery-<br>start-new-                 | <figure<br>class="wo-<br/>block-image</figure<br>                               | 254      |                   | From the<br>iconic to the<br>49 unexpected.                           | $\overline{2}$ |             | Prince St<br>Station                    |                    | 40.720161 -74.009628 | 12              |                              | 37.38.39.40.41.42.43                | https:<br>$v=1$ IfF  |

Figure 3.13: Tour Booking Details

### **3.9 Used Technologies**

### **3.9.1 Front-end:**

The front end remains at the top of a backend layer, which contains all the hardware or software that is part of the user interface. Within the web program, people and digital users can log in and enter and interact directly with the various aspects of the front end of the website.

### **HTML**

The language used by default to mark up texts intended for display in a web browser is HTML. Cascading Style Sheets (CSS) and programming languages like JavaScript can help with this. Web browsers show HTML scripts on multimedia web pages by retrieving them from a web server or local memory. HTML first contains signals for a document's look while statistically defining the structure of a web page.

HTML elements create HTML pages. HTML structures can insert interactive layouts and photos into the display page. By specifying the textual meaning of the content, such as titles, paragraphs, lists, links, quotes, and other elements, HTML offers tools for producing structured documents. HTML elements are separated by tags, which are written in square brackets. For example,  $\langle \text{input} \rangle$  and  $\langle \text{img} \rangle$  labels immediately contribute material to the page. Other titles, like  $\langle p \rangle$ , enclose and describe the text of a document, and they may contain other tags as minor components. The browser uses HTML tags to decipher the page's content even when they are not shown.

HTML allows for the installation of scripting tools like JavaScript that modify the functionality and content of web pages. The kind and hierarchy of content are determined via CSS integration. Since 1997, the World Wide Web Consortium (W3C), a former HTML maintainer and practitioner of the CSS standard, has promoted open presentations from CSS to HTML. Video and statistics are shown using HTML5, the most recent version of HTML. Primarily using java script and canvas elements to blend audio.

```
<!doctype html>
<html>
  <head>
    <title>Document title</title>
  </head>
  <body style="background-color:black;">
     <center>
       <img src="https://www.mywebsite.com/logo_banner.png>
       \langle br \rangle<a href="https://www.mywebsite.com/home><img src=
       "https://www.mywebsite.com/home_button.jpg>
       <a href="https://www.mywebsite.com/page2><img src=
       "https://www.mywebsite.com/next_button.jpg>
        </center>
        \text{br}<h1 style="color:white;">About Us</ht>
        \langlebr>
        <p style='color:white;">A little about us...</p>
        \langlehr>
     \langlebody>
</html>
```
Figure 3.14: HTML

### **Development**

In the 1980s, physicist Tim Berners-Lee, a CERN contractor, developed the ENQUIRE model, a system for CERN researchers to use and share. In 1989, Berners-Lee wrote a memoir introducing the Internet-based hypertext system. Berners-Lee explained HTML and browser and server programming in the late 1990s. That year, Berners-Lee and CERN data engineer Robert Cailliau collaborated on a joint venture application, but the project still needed to be officially approved by CERN. In his article from 1990, he lists "Some places where hypertext is used" and places the first encyclopedia.

HTML's first public comment is called "HTML Tags" Tim Berner-Lee is the first to mention that, and he was late in 1991. Describes 18 elements, including the original HTML design, which is very simple. In addition to hyperlink tags, these are heavily influenced by the SGML Guide, the standard internal markup language (SGML) based on the CERN document format. These eleven items are also in HTML 4.

HTML is a specific language utilized by web browsers to translate and write text, pics and different cloth into visible or audible web pages. Default specs for each object of HTML markup are defined inside the browser, and these characteristics may be changed or more advantageous with the aid of the extra use of CSS via the internet page clothier. Most of the textual content factors are determined inside the 1988 ISO technical record on TR 9537 SGML use techniques, which in turn consist of the features of textual content formatting for the CTSS, which include the RUNOFF command developed within the early Nineteen Sixties. - Distribution device) working system: these formatting instructions are derived from instructions used by typographers to format documents manually. But, the SGML concept of generalized labeling is primarily based not only on the effects of printing but also on the factors with the structure and labeling (the range of annotations embarrassed via attributes); HTML has been progressively migrated on this route with CSS.

### **CSS**

The complete form of CSS is Cascading Style Sheet. This style sheet is a language which is decorated a document in written in sign language such as HTML. This technology is the cornerstone of the world wide web, along with HTML and JavaScript. CSS lets you differentiate between presentation and content, including layout, colors, and fonts. This segmentation can improve the content and provide additional flexibility and control in determining presentation features; a different web. And allow the. CSS file to be saved to improve page load speed between file-sharing pages.

Formatting and separating content also allows the same tag page to be displayed in various styles, such as screen, print, voice (with a speech-based browser or screen reader), and Braille. Tactile devices. CSS also has different formatting rules regarding content on a mobile device. The name of the CSS is derived from the desired program to determine which pattern rules are applied if more than one rule matches a specific element. This Cascading Priority Program is predictable. The World Wide Web Consortium (W3C) maintains the CSS specification. Internet Media Types (MIME TEX) Text / CSS is registered with CSS by RFC 2318 (March 1998). W3C uses a free CSS validation service for CSS documents.

### **Java Script**

JavaScript stands for JS, a programming language that is one of the major technologies in the World Wide Web, along with HTML and CSS. More than 97% of websites use custom JavaScript for page layout, often including third-party libraries. All major web browsers have custom JavaScript engines for executing code on user devices.

Java script is a combination of advanced languages compliant with ECMA Script standards. It has strong typing, prototype-based configuration, and first-phase operation. A multi-level paradigm supports dynamic planning, working on an essential type of system. It has an application programming interface (API) for processing text, date, time statements, standard data format, and Document object (DOM) type.

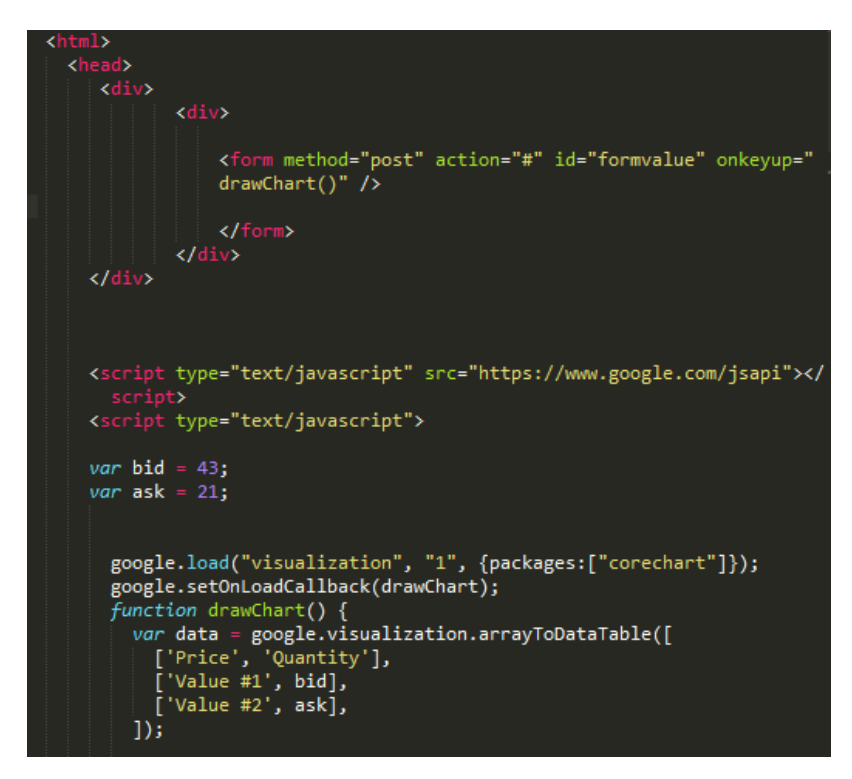

Figure 3.15: Java Script

### **Bootstrap (Front End Framework)**

Bootstrap is a CSS development tool that directs web development to mobile endings. It contains HTML, CSS and (optional) JavaScript-based templates for text, genres, buttons, keys, and other applications. As of August 2021, Bootstrap is a 10-star GitHub project, with 152,000 stars, behind the free Code Camp (328,000 stars), Vue.js framework, React Library, Tensor Flow and more.

**Features:** Bootstrap mainly comes from a JQuery plug-in with several JavaScript components. They primarily provide various user interface elements like tools, dialogue boxes and carousels.

Bootstrap also comes with several JavaScript components in the form of jQuery plug-ins. They provide additional user interface elements such as dialogue boxes, tools, and carousels. Each section of Bootstrap comes with HTML format, CSS declarations, and in some cases, JavaScript code. They also extend the functionality of other interactive features, such as the auto-complete function of input fields.

The outstanding features of Bootstrap are its structural components, as they affect the entire web page. Part of the main structure is called the "Container" because some elements on the page are placed there. Builders can choose a container of stable space and a container of liquid space. While the latter always complements the width of the webpage, it uses the five pre-defined widths depending on the screen size that reflects the previous page:

Smaller than 576 pixels

- $\cdot$  576–768 pixels
- $\cdot$  768–992 pixels
- $\bullet$  992–1200 pixels
- Larger than 1200 pixels

Once loaded in place, the other elements of the Bootstrap template implement the Flex box CSS style by defining rows and columns. Pre-built Bootstrap versions are available in a single CSS file and three JavaScript file formats that can be added to any project. Bootstrap raw forms allow developers to customize further and optimize their dimensions. This basic format is modular, meaning the creator takes unnecessary components, uses themes, and can edit unassembled Sass files.

### **Laravel (Frame Work)**

Everyone is welcome to contribute to the Laravel project, which is open-source. No matter their level of expertise, gender, ethnicity, religion, or nationality, we are happy to have contributors. One of the fundamental principles of the framework is having a thriving, diversified community!

To promote active collaboration, Laravel now only takes pull requests rather than bug reports. Sending "bug reports" in the form of pull requests that have failed unit tests is acceptable. An alternative is to submit a pull request to the main Laravel repository showing how the bug manifests itself in a sandbox Laravel application. A failing unit test or sandbox application acts as trustworthy evidence that the bug has been fixed once the development team fixes it. It also serves as "proof" that the bug exists to the development team.

The Laravel source code is managed on Github, and there are repositories for each of the Laravel projects:

- Laravel [Framework](https://github.com/laravel/framework)
- Laravel [Application](https://github.com/laravel/laravel)
- Travel [Documentation](https://github.com/laravel/docs)
- [Laravel](https://github.com/laravel/cashier) Cashier
- [Laravel](https://github.com/laravel/envoy) Envoy
- Laravel [Homestead](https://github.com/laravel/homestead)
- Laravel [Homestead](https://github.com/laravel/settler) Build Scripts
- Laravel [Website](https://github.com/laravel/laravel.com)

### [Laravel](https://github.com/laravel/art) Art

Learning a new framework can be daunting, but it's also exciting. To smooth your transition, we've created evident, concise documentation for Laravel.

- [Installation](https://laravel.com/docs/4.2/installation) and [Configuration](https://laravel.com/docs/4.2/configuration)
- [Routing](https://laravel.com/docs/4.2/routing)
- [Requests](https://laravel.com/docs/4.2/requests) & Input
- Views & [Responses](https://laravel.com/docs/4.2/responses)
- **[Controllers](https://laravel.com/docs/4.2/controllers)**

#### **Travel [Philosophy](https://laravel.com/docs/4.2/introduction#laravel-philosophy)**

A web application framework with expressive and beautiful syntax is called Laravel. For development to be genuinely meaningful, it must be fun and innovative. By making routine chores like authentication, routing, and caching easier for most online applications, Laravel aims to make development less painful. With Laravel, developers can enjoy the development process without losing the functionality of their applications. In order to do this, we've incorporated what we've observed in other web frameworks, including frameworks created in other languages, such Ruby on Rails, ASP.NET MVC, and Sinatra. Laravel offers powerful capabilities for huge, sophisticated applications while yet being easily accessible. You have the resources you need to create whatever application you are entrusted with building thanks to the expressive migration mechanism and tightly integrated unit testing support.

#### **Laravel Forge**

A brand-new web application called Laravel Forge offers a easy way to set up and administer PHP servers on any cloud service, including Linode, DigitalOcean, Rackspace, and Amazon EC2. Supporting "Push To Deploy" and Laravel queue worker configuration, as well as automated Nginx configuration, SSH key access, Cron job automation, and server monitoring through NewRelic & Papertrail.

### **Laravel Homestead**

A legitimate Vagrant environment called Laravel Homestead is used to create strong Laravel and PHP apps. The majority of machines have their provisioning requirements taken care of before the packet is packaged for distribution, which speeds up boot time. Nginx 1.6, PHP 5.6, MySQL, Postgres, Redis, Memcached, Beanstalk, Node, Gulp, Grunt, and Bower are all included in Homestead. Homestead is a straightforward YAML configuration file that allows you to manage numerous Laravel projects running on a single machine. To make initial installation and configuration of Laravel more convenient, Laravel 4.2 installation now includes an app/config/local/database.php configuration file configured to utilize the Homestead database out of the box.

### **Laravel Cashier**

Laravel Cashier is a straightforward, expressive module for handling Stripe subscription billing. Although installing the component itself is still optional, we are included the Cashier documentation and the main Laravel documentation with the release of Laravel 4.2. Numerous bugs have been fixed, multiple currencies are supported, and Cashier is now compatible with the newest Stripe API.

#### **3.9.2 Backend:**

 Backend refers to parts of a computer program or program code that allow it to be operational and inaccessible to the user. Additional data and performance syntax are stored and accessed at the end of the computer system.

#### **3.9.3 Database:**

A database is systematized data or data that is typically stored in a computer system in electronic form. Databases are usually managed by a database management system (DBMS).

In computing, a database is a collection of data stored and allowed in electronic form. Small databases can be stored in a file system, while large databases are located in computer clusters or cloud storage. Database design addresses computational problems such as formal techniques and practical thinking, data modelling, efficient display and storage of data, query languages, security and confidentiality of confidential information, simultaneous access and error tolerance, includes

Database Management System (DBMS) is an interconnected computer for end-users, applications and database acquisition and analysis. The DBMS software also includes the essential components provided for database management. General data warehouses, DBMS, and related applications can be considered data warehouse systems. The term "database" refers to a DBMS, database system, or any application connected to a database.

Computer scientists can classify database management systems based on the database types they support. In the 1980s, the integrated database became very dominant. These data structures appear as rows and columns in consecutive tables; many use SQL to record and query data. In the 2000s, unconnected databases became popular, called No SQL, due to different query languages.

### **SQLite**

SQLite is a self-contained, server less library with no server and no configuration, and it modifies the SQL database engine. A database is an invariant, just like any other database system. The SQLite engine is not a real-time service like other databases; we can look at it depending on our usage. SQLite is one of its backup files. The SQLite database is straightforward. Unlike other database systems, SQLite Open does not have a built-in system for getting started.

### **History**

In the spring of 2000, D. Richard Hipp developed SQLite while working for General Dynamics under a contract with the US Navy. Hipp is developing the software for the lead-arrow killers-based malicious operating system, which at first employed an IBM Informix platform and HP-UX as a backend. Originally, SQLite was a Tcl extension.

The software can operate with SQLite without requiring the installation of a database management system or the use of a database manager. Hipp is a Postgre SQL 6.5-based format and set of keywords. Version 1.0 of SQLite, which stored data on gdb, was released in August 2000. (GNU Database Manager). Gdm was replaced by a customized B-tree implementation in SQLite 2.0, which also improved communication. Globalization, sign align, and other important improvements were added to SQLite 3.0, which was financed by America Online. Hipp revealed its intentions to create UnQLite, a document-like database, and to integrate a NoSQL interface (managing documents shown in JSON) with SQLite databases in 2011. One of the four suggested formats for the longterm archival of databases endorsed by the Library of Congress is SQLite.

## **CHAPTER 4**

## **Result and Discussion**

## **4.1 Result Analysis**

The following figure 4.1 shows the All Booking Details

| <b>BD Travelars</b>  |                     | $=$      | Home                             |                                                                                                    |                                               |                |               |                    | 40<br>$\frac{6}{10}$ | System Admin<br>$\vee$<br>Administrator |
|----------------------|---------------------|----------|----------------------------------|----------------------------------------------------------------------------------------------------|-----------------------------------------------|----------------|---------------|--------------------|----------------------|-----------------------------------------|
| Dashboard            |                     | Bookings |                                  |                                                                                                    |                                               |                |               |                    |                      | <b>CANTON A MATTHE</b>                  |
| Ø<br>Location        |                     |          |                                  |                                                                                                    |                                               |                |               |                    |                      |                                         |
| T<br>Tour            |                     |          |                                  |                                                                                                    | Payment                                       |                |               | Payment            |                      |                                         |
| @<br>Coupon          |                     |          | Service                          | Customer                                                                                                    | Information                                   | Commission     | <b>Status</b> | Method             | <b>Created At</b>    | <b>Actions</b>                          |
| 囜<br>Media           |                     | #10      | Cox's Bazar<br>by System<br>(#1) | . Name: Redwan Ahmed Rifat<br>· Email:<br>redwanahmedkhan@gmail.com                                                                          | Total: 400 %<br>Paid: 0 t<br>Remain: 400      | 0 <sub>0</sub> | Processing    | Offline<br>Payment | 12/03/2022<br>19:21  | Actions *                               |
| $\circledR$<br>Users |                     |          |                                  | · Phone: 01776173022<br>· Address:                                                                                                    | £                                             |                |               |                    |                      |                                         |
| Reports<br>σ         | $\ddot{\mathbf{v}}$ |          |                                  | • Custom Requirement:                                                                                                    |                                               |                |               |                    |                      |                                         |
| Booking Reports      |                     | #9       | Cox's Bazar<br>by System<br>(#1) | . Name: Redwan Ahmed Khan Rifat<br>· Email:<br>redwanahmedkhan13642@gmail.com<br>· Phone: 01747793802<br>· Address:<br>• Custom Requirement: | Total: 400 t<br>Paid: 0 t<br>Remain: 400<br>ŧ | 0 <sub>t</sub> | Processing    | Offline<br>Payment | 12/02/2022<br>23:37  | Actions <b>v</b>                        |
|                      |                     | #7       | Cox's Bazar<br>by System<br>(#1) | · Name: alamin hawladar<br>· Email: alamin@gmail.com<br>· Phone: 01876619765                                                                 | Total: 410 t<br>Paid: 410 t<br>Remain: 0 t    | 0 <sub>t</sub> | Paid          | Offline<br>Payment | 10/09/2022<br>16:47  | Actions *                               |

Figure 4.1: All Booking Details

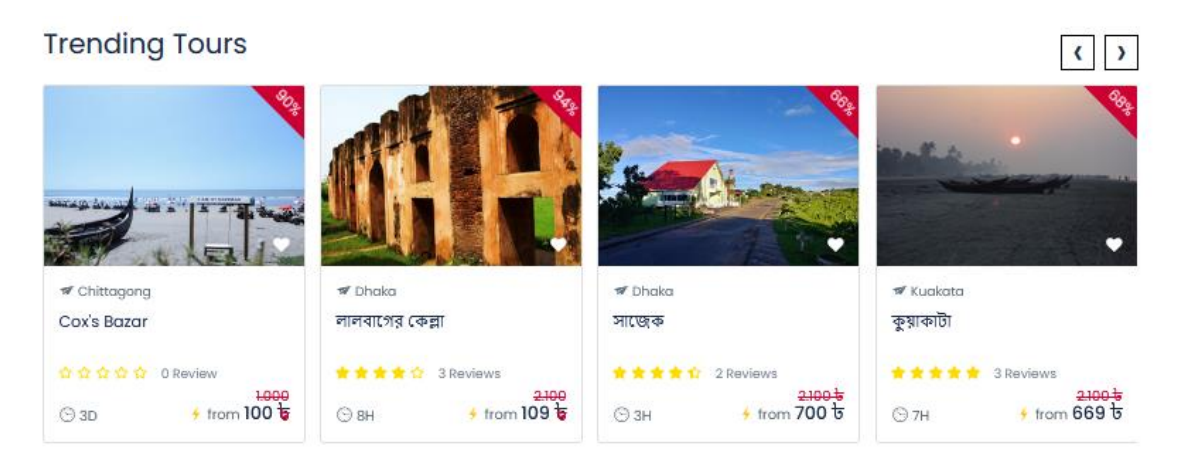

Figure 4.2: Tour Package

### Local Experiences You'll Love

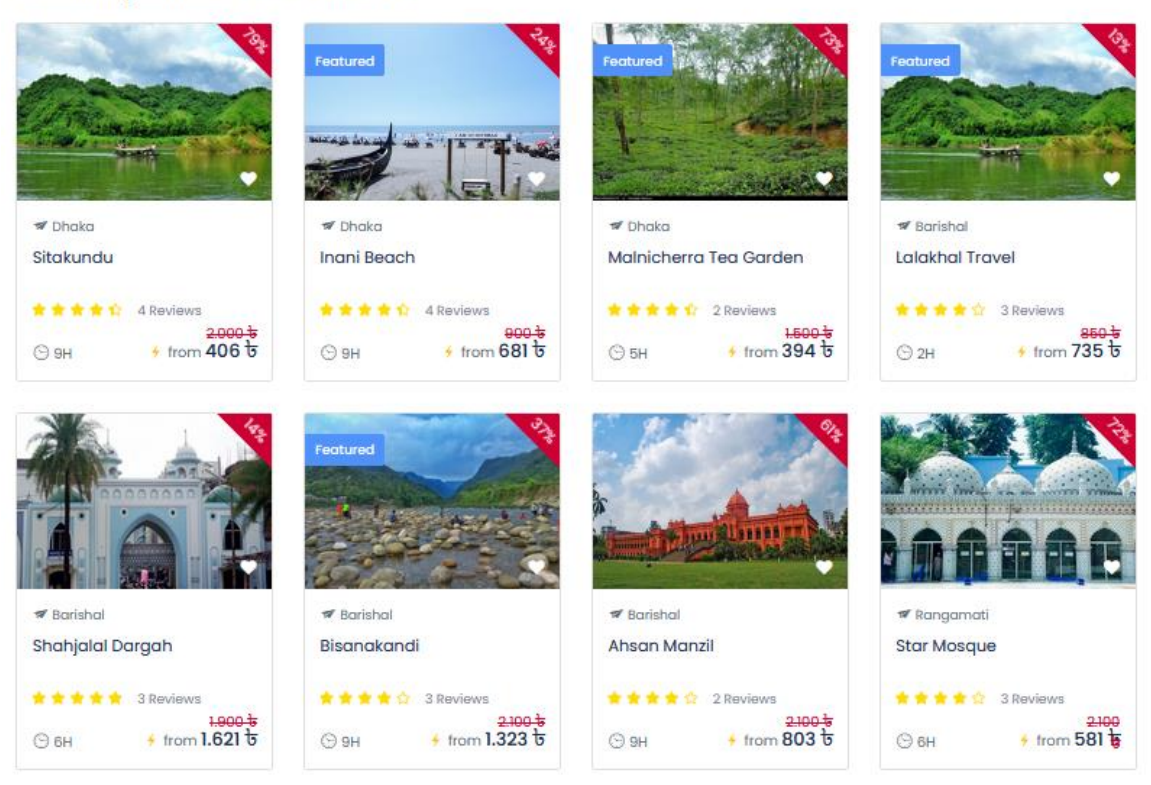

Figure 4.3: Local Tour Package

## **4.2 Advantages**

Advantages of the Proposed System:

- It gives accurate information about all places
- Simplifies the manual work
- It minimizes the documentation-related work
- Provides up-to-date information
- Friendly environment by providing warning messages
- Travelers' details can be provided. Booking confirmation notification
- Online Payment System

### **4.3 Impact on Society**

Everything around us is modernizing these days. The use of technology is growing quickly day by day. People desire to use technology to solve their problems and carry out their tasks. This web application will save people time, have a big impact on society, and assist people learn about locations, hotels, transit services, and user reviews. It will make people's life easier.

### **4.4 Impact on the environment**

Because this project will decrease the usage of paper, it will have a positive environmental impact. Typically, we enter information into the form. As a result of this application's ability to store data in a database and provide information to users via intelligent devices, the demand for paper will decline. We are aware the item is made of wood. Reduced paper use will result in a lower rate of deforestation.

## **4.5 Ethical Aspects**

Information was once written on paper with a pen in the old days. The system for gathering information is updated every day with the use of contemporary technology. People benefit from this project's efficient and modern delivery of information.

## **CHAPTER 5**

## **Conclusion**

## **5.1 Future Scope of Work**

- The scope of the future works of the system is given below:
- The system ensures that tourists can adapt to the upcoming competitive world. Here all the facilities are made and tested.
- In the future, To increase efficiency, the system will be expanded to include many different kinds of functions.
- The website's functionality can be modified in response to user demand.
- It may be able to delete certain features or add some that the user would find more useful.
- This web application will be converted to an android application.

## **5.2 Conclusion**

Tourism is currently recognized as a worldwide industry which is significantly growing at a high rate like other industries. In tour activities, a wide range of activities are taking place. My "Tourism & Travel Management System" is web-based, allowing travelers and travel agencies to provide more categories to the facilities. There will be no chance of data loss throughout the transaction, saving time and reducing paperwork. Future updates to the system will also include a replacement feature. Its web interface design will be improved. Finally, this web-based application will assist tour managers in effectively and efficiently controlling and managing tour-related operations.

#### **Reference**:

[1] Afroz, Sajeda & Sumi, Razia Sultana (2009): "Visitors' Preferences for selecting Tourism destination in Bangladesh", South University Journal of Business Studies, Vol-V, No-2, July – December,(P.123-135)

[2] Ansari, Mohammad Nayeem Aziz; Akter, Shahnaz & Huq, Muhammad Jahedul (2006): "Environmental impact of Tourism: A case study on St. Martin's Island", Journal of Business and Technology, Vol-01, Issue-01, January – June, (P.27-34).

[3] Dr Azad, Md. Abul Kalam (2005): "Role and performance of National Tourism Industry in Bangladesh Economy: A Study", The Chittagong University Journal of Business Administration, Vol.20, (P.33-50).

[4] Dr. Sikder, Zahed Husain & Husain, Md. Moazzam (1998):" Tourism Management and development - A study of some selected areas in greater Chittagong ", The Chittagong University Journal of Commerce, Vol.14,(P.171-

186).

[5] Dr Azad, Md. Abul Kalam (2004): "Development of Mujibnagar Historical Tourism in Bangladesh: An Empirical Study", the Chittagong University Journal of Business Administration, Vol.19, (P. 115-133).

[6] Onuiri, E., Omoroje, H., Ntima, C. and Omotunde, A., 2021. Intelligent Tourism Management System. [online] Asrjetsjournal.org. Available at: <<https://asrjetsjournal.org/index.php/American\_Scientific\_Journal/article/view/1577>>

[7] Weaver, D. and Oppermann, M., 2021. *Tourism Managemen*. [online] Cabdirect.org. Available at: <<https://www.cabdirect.org/cabdirect/abstract/20013080795>>

[8] W3schools.com. 2021. *PHP Introduction*. [online] Available at: <<https://www.w3schools.com/php/php\_intro.asp>>

[9] W3schools.com. 2021. *Introduction to HTML*. [online] Available at: <<http://www.w3schools.com/html/html\_intro.asp>>

[10] W3schools.com. 2021. *Introduction to HTML*. [online] Available at: <<http://www.w3schools.com/html/html\_intro.asp>>

[11] Dev.mysql.com. 2021. MySQL*::* MySQL 5.7 Reference Manual*::* 1.2.1 What is MySQL*?* [online] Available at:<< https://dev.mysql.com/doc/refman/5.7/en/what-is-mysql.html>>

©Daffodil International University 29

# BD TRAVELERS MANAGEMENT SOFTWARE

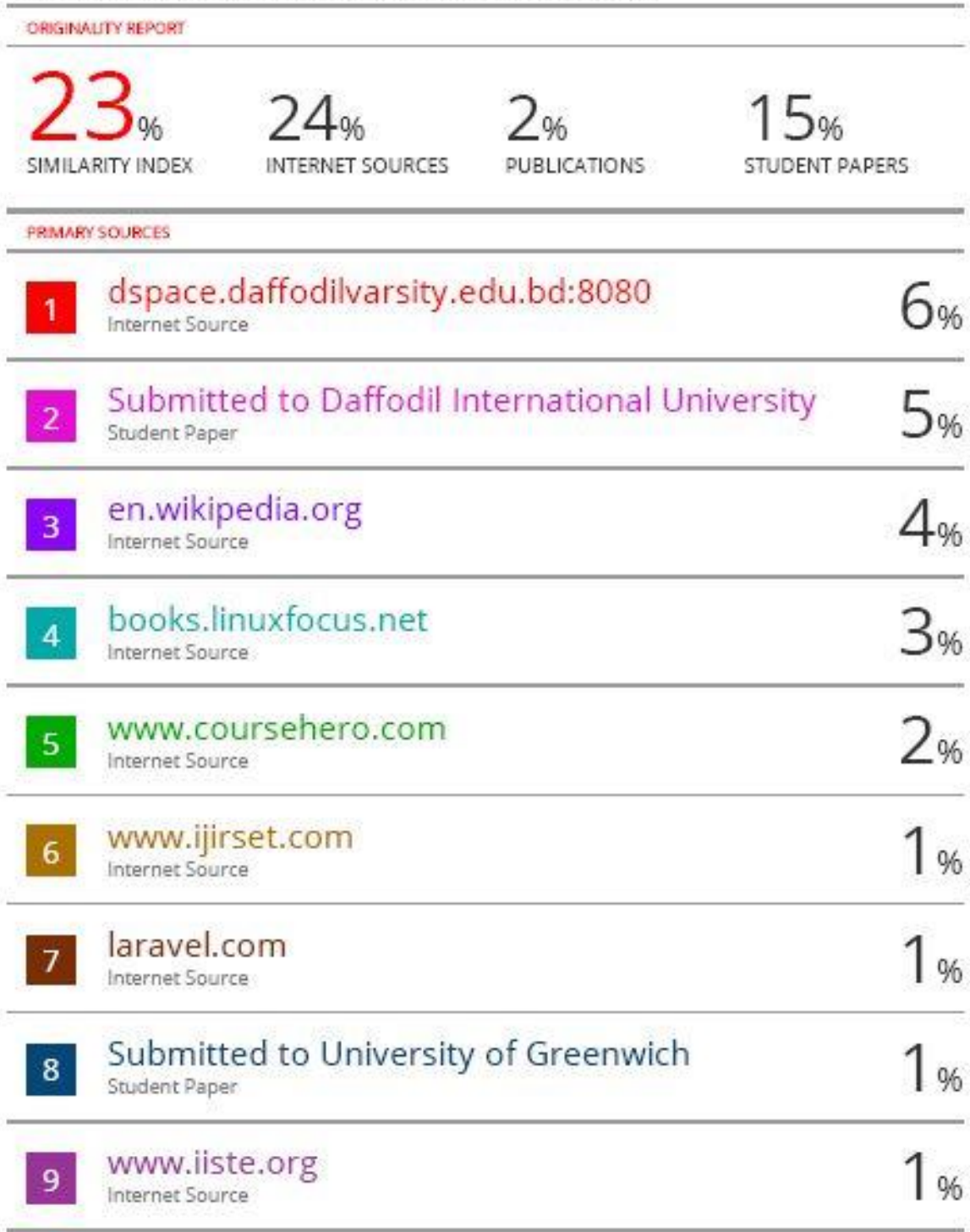